# **Hamlet**

## **PASSWORD DISK USB 3.0 Encrypted Enclosure for 2.5" SATA Hard Disk**

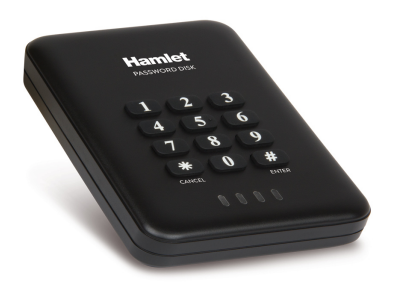

**USER MANUAL** HEXD25U3KK

**www.hamletcom.com**

Dear Customer,

thanks for choosing an Hamlet product. Please carefully follow the instructions for its use and maintenance and. once this item has run its life span, we kindly ask You to dispose of it in an environmentally friendly way, by putting it in the separate bins for electrical/electronic

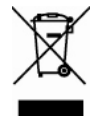

waste, or to bring it back to your retailer who will collect it for free.

We inform You this product is manufactured with materials and components in compliance with RoHS Directive 2011/65/EU, with WEEE Directive 2002/96/CE, 2003/108/CE, Italian Legislative Decree 2005/151 and EMC Directive 2004/108/EC for the following standards:

EN 55022: 2010 EN 61000-3-2: 2006 + A1: 2009 + A2: 2009 EN 61000-3-3: 2008 EN 55024: 2010 EN 61000-4-2: 2009, EN 61000-4-3: 2006 + A2: 2010 EN 61000-4-4: 2004 + A1: 2010, EN 61000-4-5: 2006 + A1: 2008

# $\epsilon$

The complete CE declaration of conformity of the product can be obtained by contacting Hamlet at info@hamletcom.com specifying the product code and the documentation.

The information on the importer for your country are available in the "About Us" section of the Hamlet website at www.hamletcom.com.

## **Trademarks and changes**

All trademarks and company names mentioned in this manual are used for description purpose only and remain property of their respective owners.

This manual is for information only and may change without notice.

## **Safety Instructions**

Always read the safety instructions carefully.

- Keep this User's Manual for future reference
- Keep this equipment away from humidity

If any of the following situations arises, get the equipment checked by a service technician.

- The equipment has been exposed to moisture.
- The equipment has been dropped and damaged.
- The equipment has obvious sign of breakage.
- The equipment has not been working well or you cannot get it to work according to the User's Manual.

## **Important information**

Any loss, corruption or destruction of data while using a Hamlet drive is the sole responsibility of the user, and under no circumstances will Hamlet be held liable for the recovery or restoration of this data. To help prevent the loss of your data, it is highly recommended that you keep TWO copies of your data; one copy on your external hard drive, for instance, and a second copy either on your internal hard drive, another external hard drive or some other form of removable storage media.

## **Warning!**

Losing the password or hardware failure (HDD) will result in the data stored in the enclosure becoming unrecoverable.

Removing the drive from the enclosure or placing it into another HEXD25U3KK enclosure will not allow access to the data.

It is recommended that all data stored on the enclosure also be backed up to another location regularly to prevent any chance of losing your data.

To use AES encryption, the Hard Disk drive must be initialized and formatted after password setup. This operation will erase all data on the drive.

# **1. Introduction**

Password Disk USB 3.0 is an external enclosure for 2.5" SATA Hard Disk equipped with a keypad to protect your data with a personal password from 4 to 12 digits. The data will be protected from unauthorized access with 256-bit AES international standard encryption. The real-time encryption and decryption is realized by an internal microprocessor without slowing down the performance of the disk. Password Disk does not require dedicated drivers and can be used on any Windows, Mac, Android and Linux platform. The USB 3.0 interface ensures maximum performance with data transfer rates up to 5Gbps.

#### **Features**

- AES 256-bit real time hardware encryption
- No additional software installation needed for accessing data
- Supports 2.5" SATA I/II/III hard disk drive
- USB 3.0 interface with data transfer rate up to 5 Gbps
- Plug and Play operation without driver

## **Package Contents**

- USB 3.0 Password Disk enclosure
- USB 3.0 cable
- User manual

## **System Requirements**

- Windows, Mac, Android or Linux
- USB port (USB 3.0 recommended)

## **Product overview**

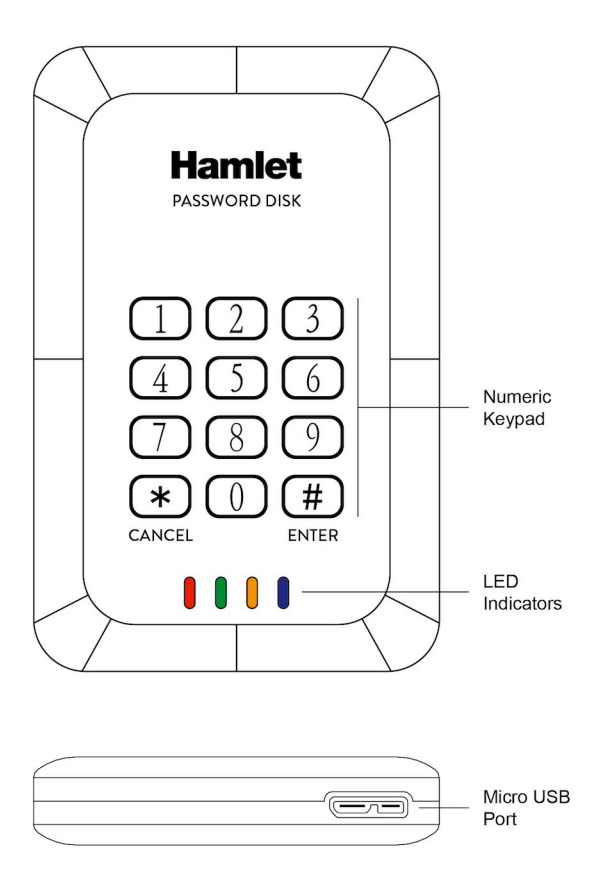

## **Numeric keypad**

The following table describes the use of buttons of the built-in numeric keypad.

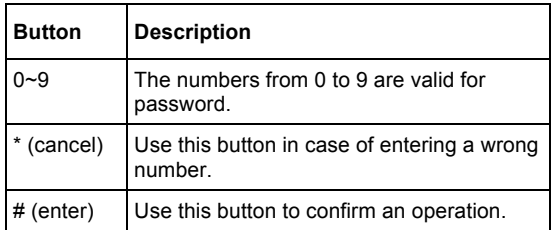

## **LED description**

The table below shows the functionality of the LED lights.

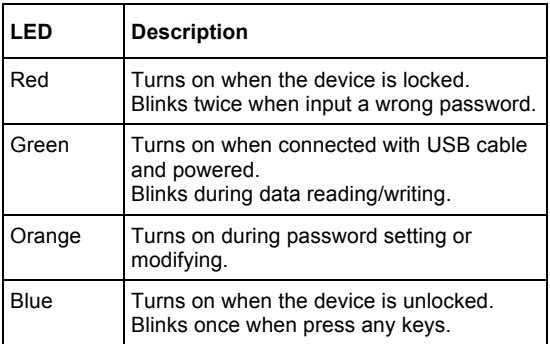

# **2. Hard disk installation**

The installation of the hard disk in the HEXD25U3KK enclosure can be performed without screwdriver as the box consists of two parts that fit together.

The enclosure comes with the two plastic parts already separated. To install the disk, proceed as follows.

- 1. Place the hard disk drive inside the enclosure and connect it carefully to the SATA connector.
- 2. Put the bottom part of the enclosure on the other making sure to properly align the joints.
- 3. Press firmly around the perimeter of the two plastic parts to completely close the enclosure.
- 4. The hard disk installation is complete.

**Important Note:** the HEXD25U3KK enclosure, once fully closed, can be opened only by forcing the latches consequently causing the break of the plastic case.

# **3. Using the device**

## **3.1 Setting the hard disk password**

The hard disk encryption is enabled through the setting of the password. To setup the enclosure's password for the first time, please follow below procedure.

## **WARNING!**

- The password setup procedure deletes all existing partitions and data stored in the hard drive.
- We strongly recommend to backup all existing data stored in the hard drive before setup.
- Before setting up the hard drive encryption, all the existing partition should be deleted.

#### **Password setup**

1. Press "1" and "3" numbers together and with numbers pressed, connect the enclosure to the computer with the USB cable.

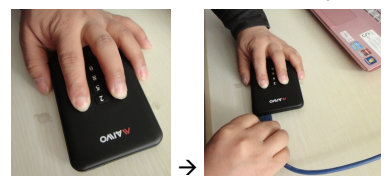

2. Keep pressed "1" and "3" numbers for at least 20 seconds. Within 20s the green LED blinks and then turn on. After 20 seconds the red and green LEDs are both on.

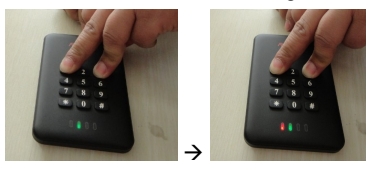

3. To enter the password setting status, press the CANCEL (\*) button for 5 seconds.

After 5s the orange LED also lights up.

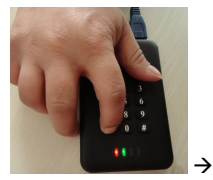

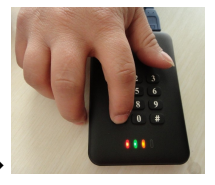

4. Input now the password you want to set and press the ENTER (#) button to save it. The password length must be between 4 and 12 digits.

If password setup procedure is successful, the orange LED turns off.

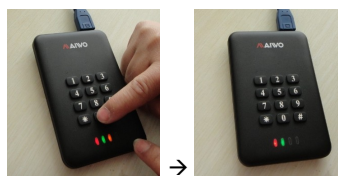

5. Input the password again and press "#" to confirm. If the password is correct, red LED turns off and blue turns on.

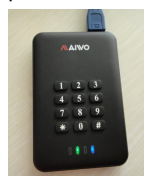

#### **Hard disk formatting**

After completing the password setup, before starting to use the new encrypted drive, you have to initialize and format the hard disk. Please refer to your operating system documentation for detailed information about formatting instructions.

## **3.2 Read and Write data**

Once you set the password encryption on the device, you must unlock the hard disk in order to read and write data.

- 1. Connect Hamlet Password Disk to the computer with the included USB cable. The red and green LEDs turn on.
- 2. To unlock the drive, input the password and press ENTER (#).
- 3. If the password is correct, the red LED switches off and the blue turns on.
- 4. Now green and blue LEDs are both on and the drive is unlocked. You can read and write data.

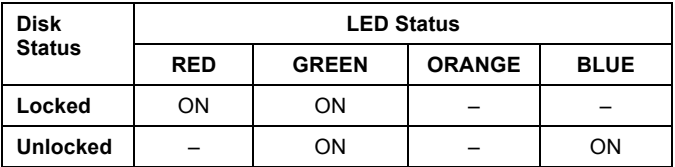

## **3.3 Change the password**

If you need to change the password, follow the steps below.

1. Press the CANCEL (\*) button and connect the enclosure to the computer with the USB cable.

Keep pressed the "\*" button for about 5 seconds until red, green and orange LEDs turn on.

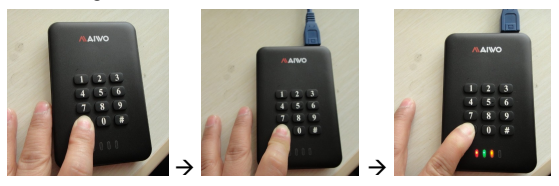

2. Input the current password and press "#" to confirm. The orange LED switches off.

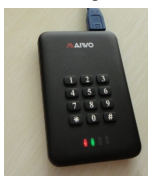

- 3. Now input the new password and press ENTER (#) to save it.
- 4. Input the new password again and press "#" to confirm. If the new password is set up correctly, the red LED switches off and the blue LED turns on.

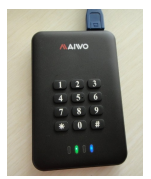

# **4. Questions & Answers**

## **Can I access the data if the password is lost or forgotten?**

No. If the password is lost/forgotten the data become unrecoverable.

## **Can the HDD be used when password is lost?**

Yes, but data will be lost.

## **How to access the data if the external enclosure is damaged?**

You have to buy a new HEXD25U3KK external enclosure with same firmware, install the encrypted hard drive into the new enclosure and insert the original password to access the data.

#### **Can the encrypted HDD be read/wrote if moved to standard HDD enclosure?**

No. Hard Disk must be formatted before use if moved to standard enclosure and all data will be lost.

## **5. Specifications**

- Super Speed USB 3.0 interface up to 5 Gbps
- Compatible with USB 2.0 and USB 1.1
- Supports 2.5" SATA Hard Disk Drives (up to 9.5mm height)
- Compatible with SATA 1/2/3 hard disk interface
- AES 256 Bit hardware encryption
- USB powered, no power adapter required
- LED indicators: red, green, orange, blue
- Weight: 80g (without HDD)
- Dimensions: 120 × 78 × 17 mm
- Supports Windows, Mac, Android e Linux

Specifications and appearance are subject to change without notice.